## **AAC Darts League Score Reporting**

AAC Darts League uses a website called Sprampy for recording weekly match results and skill shots. It is important to record scores as soon as possible each week so we can keep an accurate record of standings and skill shots. Entering scores and skill shots is a quick an easy process; simply follow the instructions below.

## Login

You will receive login information within the first week of the season. This email will come from Sprampy to the registration email address of the team captain. If you do not receive this login before the start of the first week's match play, please contact the AAC Darts Board to get assistance. Also, please do check your "spam" folder for any email from Sprampy if you cannot find it in your inbox. Please email the Board if you have not received your captain login information prior to the start of the first week's match play. Only captains will receive login details for Sprampy.

Once you have received your login information, browse to the following URL: <a href="http://www.sprampy.com/leagues/aac/darts.jsp">http://www.sprampy.com/leagues/aac/darts.jsp</a>. You will be presented with the current standings for the league and a sidebar of navigation options similar to the below screenshot.

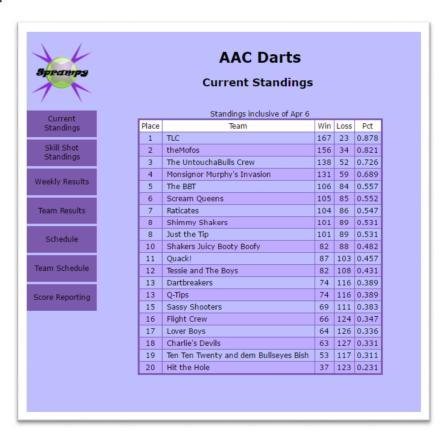

Click on the "Score Reporting" link located at the bottom of the left-side navigation bar. This will take you to the captains' login page. Enter the username and password you received from Sprampy to login.

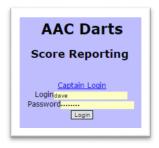

## Score Reporting

After login you will see the score reporting page for your team. Each week's match will be displayed in the dropdown selection box in the center of the page and should default to the current week; simply select the correct week if it does not.

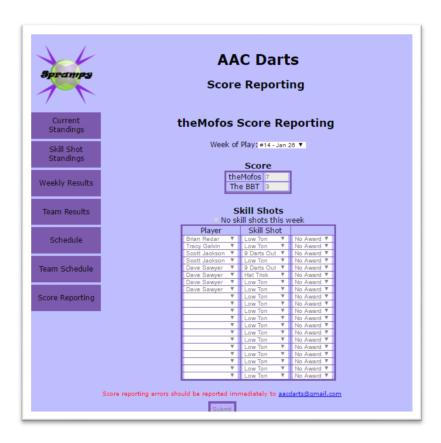

Only one team needs to enter the score each week, so if the Score area is disabled it means the other team recorded the score. If there is an error in that score, please contact the Board immediately to correct. Also, pay close attention to the skill shots you are recording to ensure they are accurate before submitting. Once submitted, you will need to contact the Board to make any corrections. The Award selection is not required; all skill shot categories achieved at the end of the season will automatically qualify the darter for an award pin for that category.

If you have issues recording your score or skill shots, please immediately send an email to the Board and include the score and skill shots in the email along with a detailed description about the issue. We will help remedy the issue as soon as possible.

Scores and skill shots must be recorded before the start of the following match or may be subject to forfeiture.

## Issues

If you have issues of any kind, please do contact the Board immediately so we can assist in resolving. Please also do include the score and skill shots in your email if the issue relates to those areas.

You can email the Board at <a href="mailto:darts@sportsaac.com">darts@sportsaac.com</a> or <a href="mailto:darts@sportsaac.com">aacdarts@gmail.com</a> (both addresses deliver to the same mailbox).